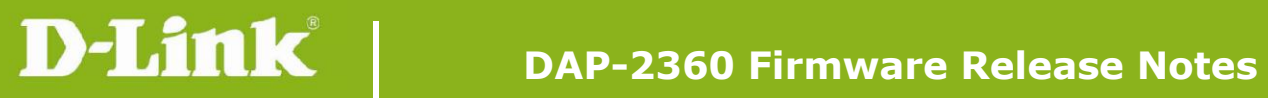

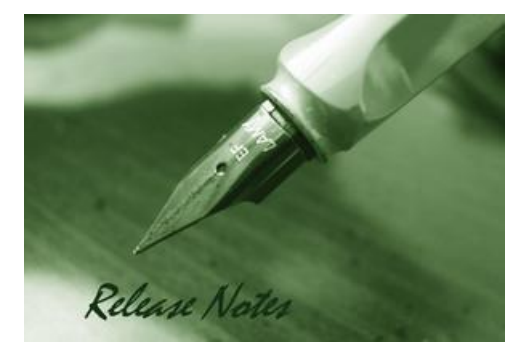

Firmware Version: 2.10rc050 **Published Date: 2016/09/21** 

## **Content:**

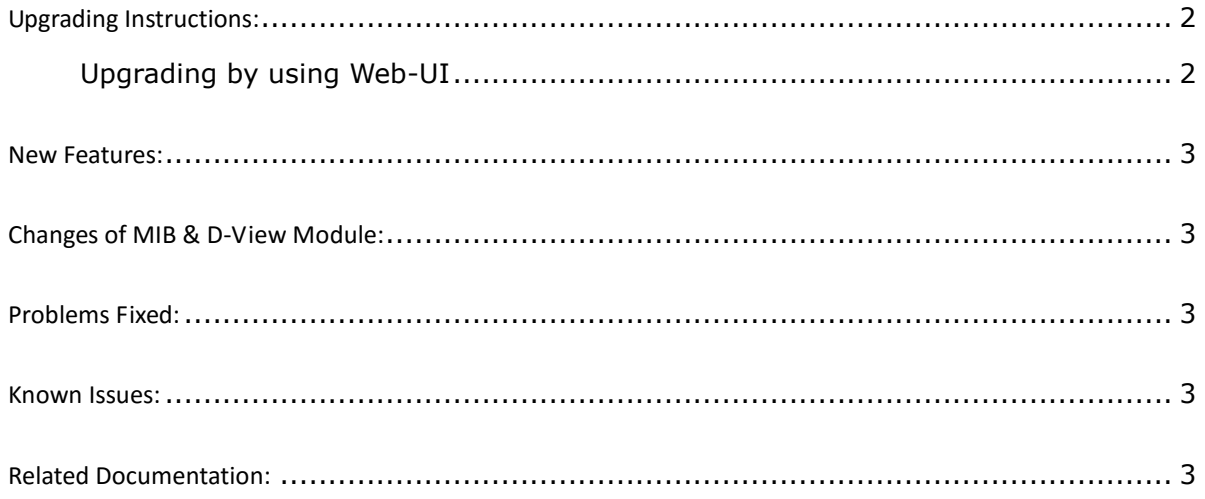

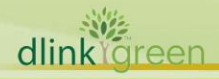

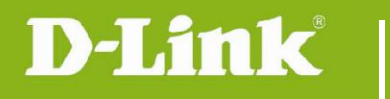

### Revision History and System Requirement:

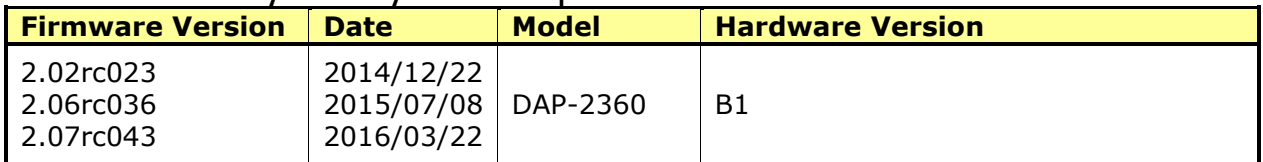

# <span id="page-1-0"></span>**Upgrading Instructions:**

D-Link AP supports firmware upgrading via Web-UI. You may download the firmware from D-Link web site [http://tsd.dlink.com.tw.](http://tsd.dlink.com.tw/)

#### <span id="page-1-1"></span>**Upgrading by using Web-UI**

- 1. Connect a work station to the LAN port of Access Point.
- 2. Open the web browser of work station and entering the IP address of the AP. The system default IP address is 192.168.0.50.
- 3. Enter administrator's username and password, user name is "admin" and leave the password field blank by default.

#### To update the AP's firmware, click **Maintenance > Firmware and SSL Certification Upload**

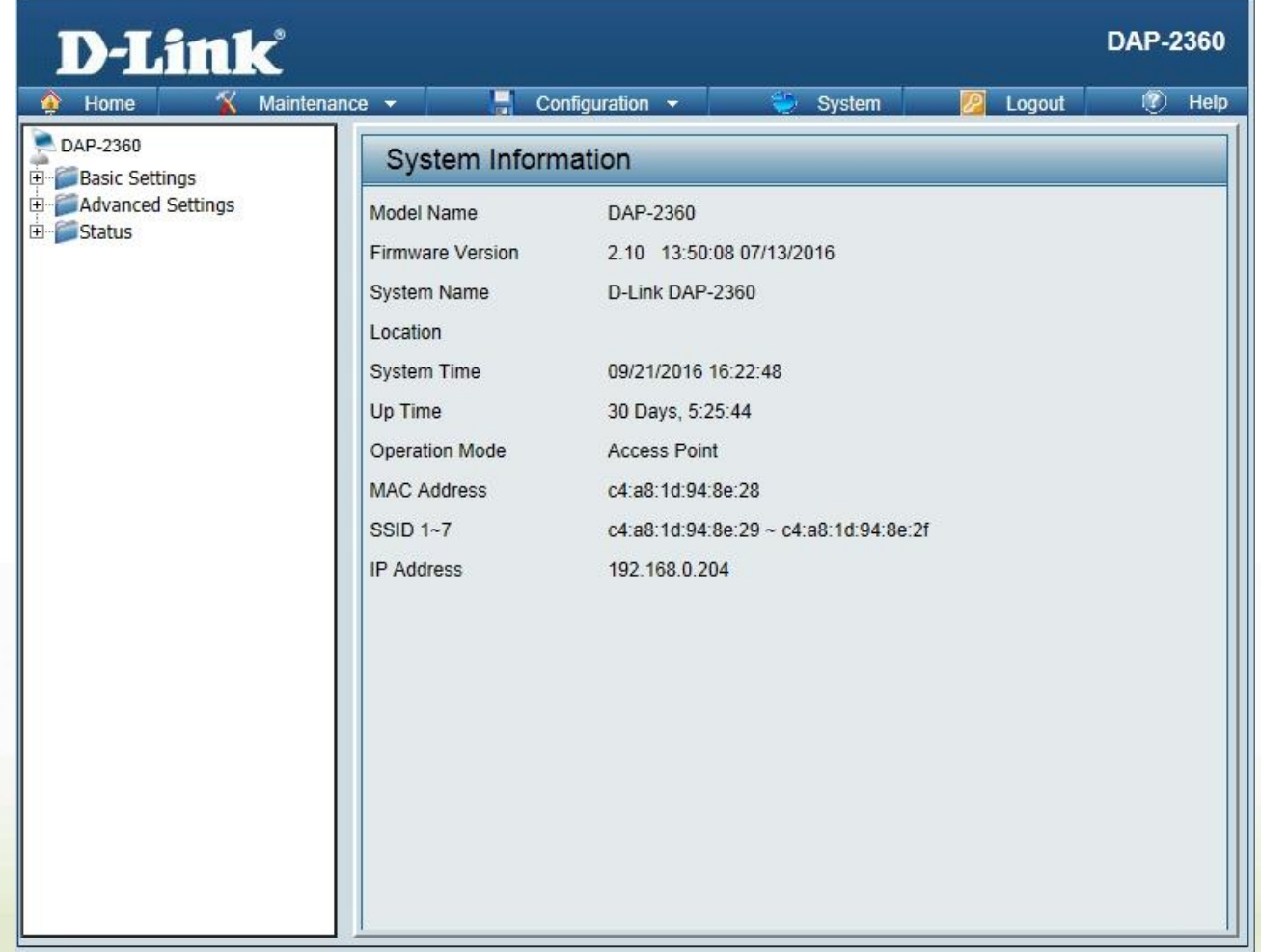

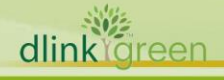

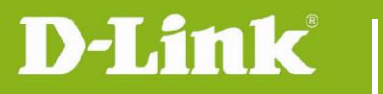

#### <span id="page-2-0"></span>**New Features:**

- 1. Support CWM v1.03
- 2. Support Captive portal with Multiple SSID and VLAN
- 3. Captive portal support https URL redirect
- 4. Display station's OS in client information for Captive portal client
- 5. One SSID with multiple schedule settings
- 6. MAC ACL from per SSID 64 to per radio share 512
- 7. Support External captive portal in CWM mode
- 8. Country selection for specific country code

#### <span id="page-2-1"></span>**Changes of MIB & D-View Module:**

None

## <span id="page-2-2"></span>**Problems Fixed:**

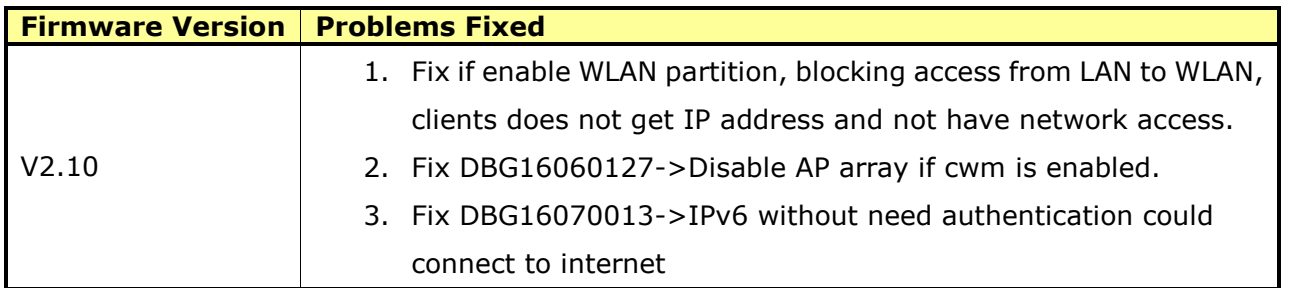

#### <span id="page-2-3"></span>**Known Issues:**

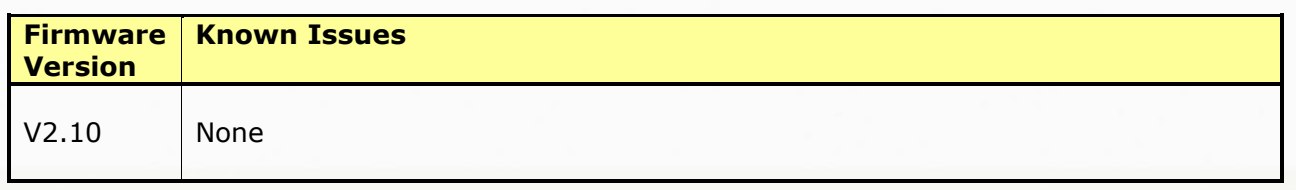

## <span id="page-2-4"></span>**Related Documentation:**

- DAP-2360 User Manual v2.04(DI) & v2.04(EU) & v2.02(US)